## **2008 DLT Grant Application Guide DLT Project Overall Budget Worksheet**

(See D-1 and D-2 in Section IV of the *Application Guide***)** 

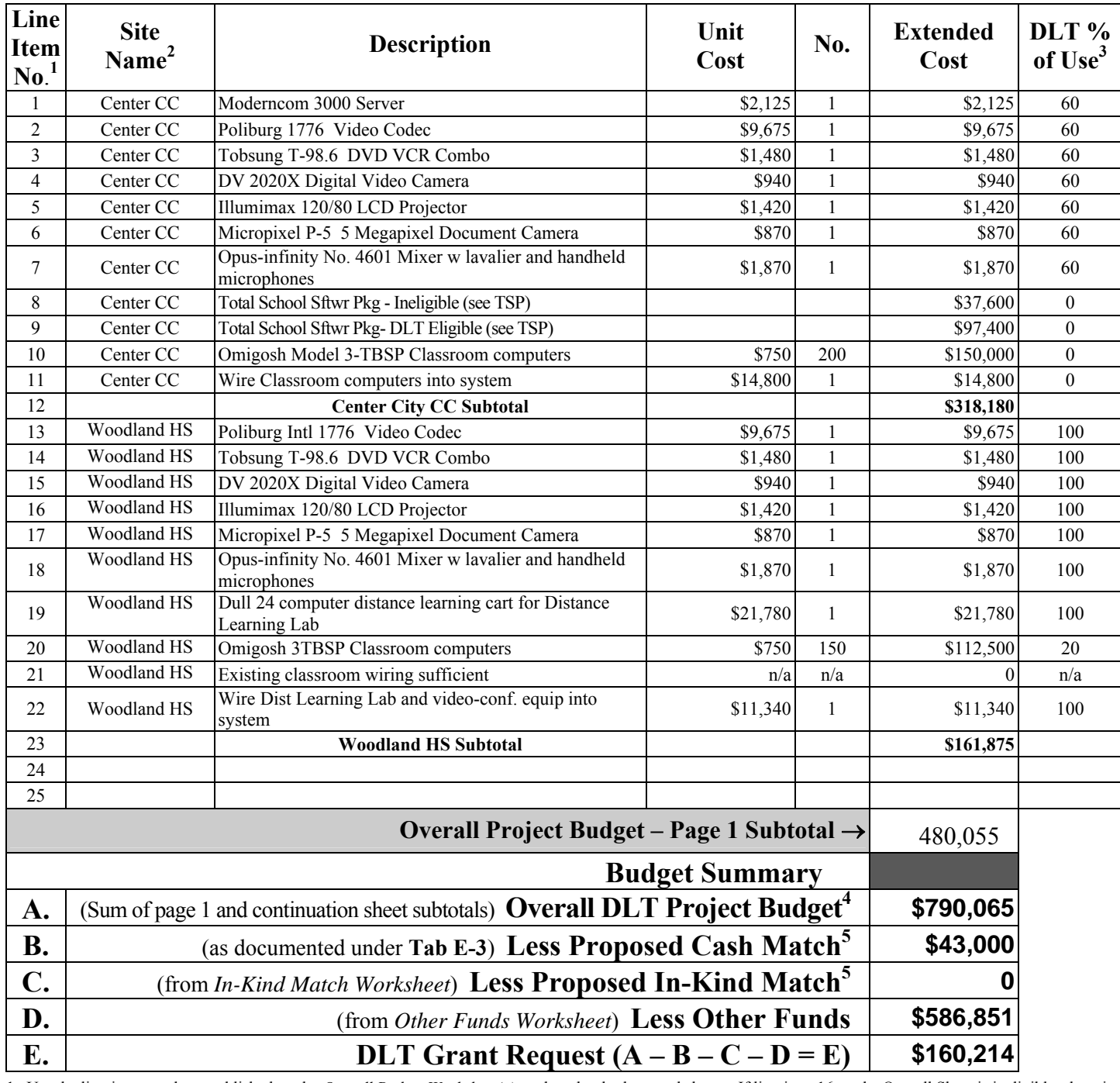

1. Use the line-item number established on the *Overall Budget Worksheet(s)* on the other budget worksheets. If line-item 16 on the Overall Sheet is ineligible, show it as item 16 on the *Other Funds Worksheet*. Don't start a new numbering system on each sheet.

2. For non-fixed site applications, show the operational service center out of which the financed equipment will operate.

3. This number refers to the % of use that meets the DLT Grant definition of distance learning or telemedicine, the portion that is eligible for either grant or match

funding. Ineligible items or items for which no funding is requested are shown as zero percent, regardless of their use in the project.

4. Line A is the sum of all DLT project extended costs as shown on this page and any continuation sheets. It includes the grant request and all proposed matches, as well as ineligible funds that have been included in the budget.

5. **Matching funds (lines B & C) must be properly documented under Tab E-3 of your application as described in detail in the** *Application Guide.* **Any portion that is not will not be credited as an eligible match.**

### **Place this Worksheet under Tab D-2 of your Application**

# **Overall Budget Worksheet (Continuation)**

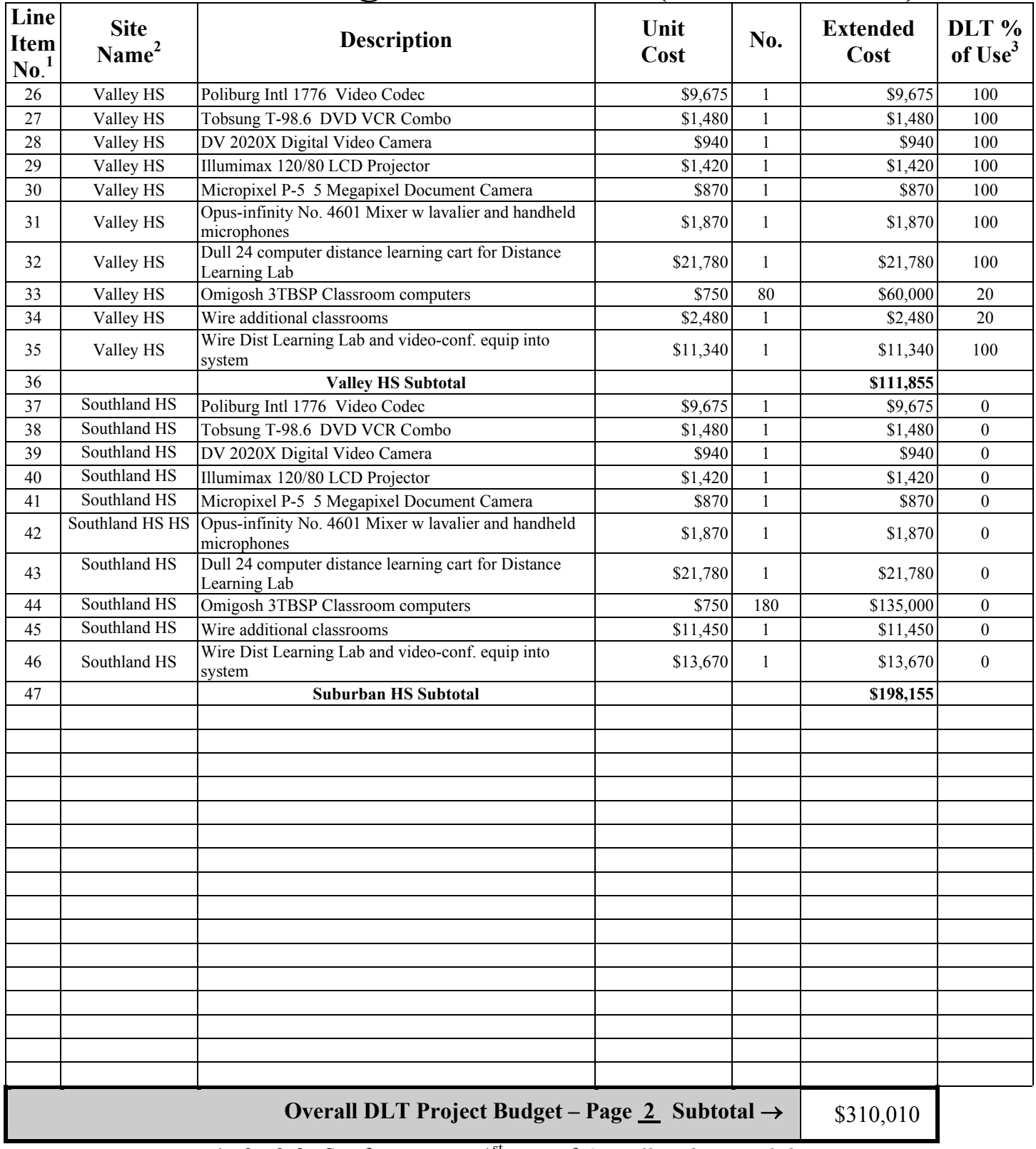

1., 2., & 3. See footnotes on 1st page of *Overall Budget Worksheet* 

**Place this sheet with other budget sheets under Tab D-2** 

# **2008 DLT Grant Application Guide DLT Project In-Kind Match Worksheet**

(See D-1, D-2, & E-3 in Section IV of the *Application Guide***)** 

Proposed Matching Funds are generally cash. If any of the line-items shown on the *Overall Budget Worksheet* are specified in the match documentation, they are in-kind. Show them below in the same manner (line-item #, site name, description) as on the Overall Budget Worksheet. If only a portion is attributable to the DLT project, show that portion here and the balance that is not eligible on the *Other Funds Worksheet.* In the right column, clearly identify the source. Remember to document proposed matching funds under Tab E-3, otherwise they will not be credited as an eligible match.

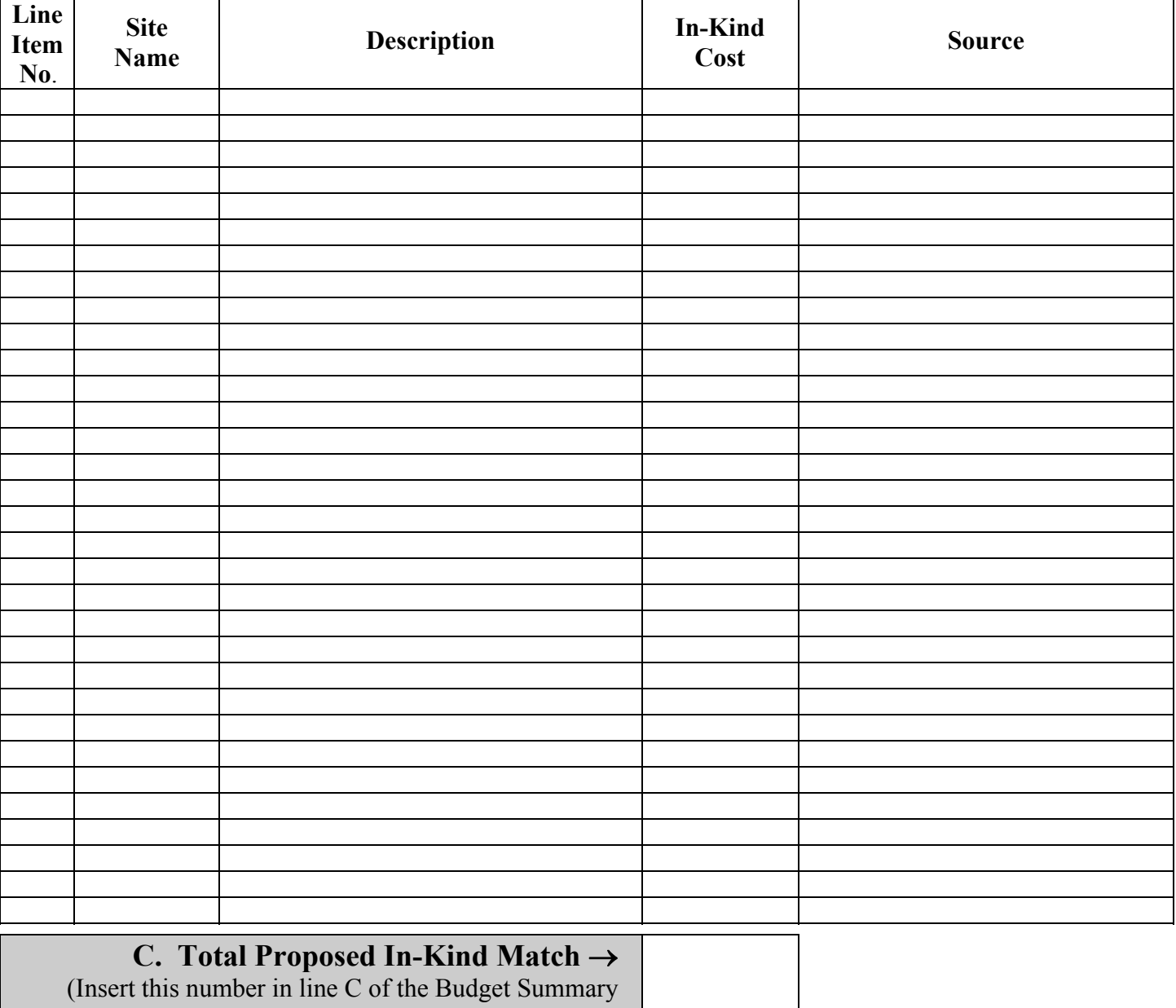

on the Overall Budget Worksheet)

**Make copies of this sheet if needed and label them "continuation." Place this sheet with other budget sheets under Tab D-2** 

# **2008 DLT Grant Application Guide DLT Project Other Funds Worksheet**

(See D-1 & D-2 in Section IV of the *Application Guide***)** 

Some line-items included in a DLT Project Budget are not eligible as either grant or match. The funds for these must come from other sources and are designated "Other Funds." Some line-items are only partially eligible as grant or match. The balance of these must also come from other sources. Show all other funds below in the same manner (line-item #, site name, and description) as on the *Overall Budget Worksheet.* Show the ineligible line-item cost (or portion thereof) in the "other fund cost" column adjacent to the source of that funding.

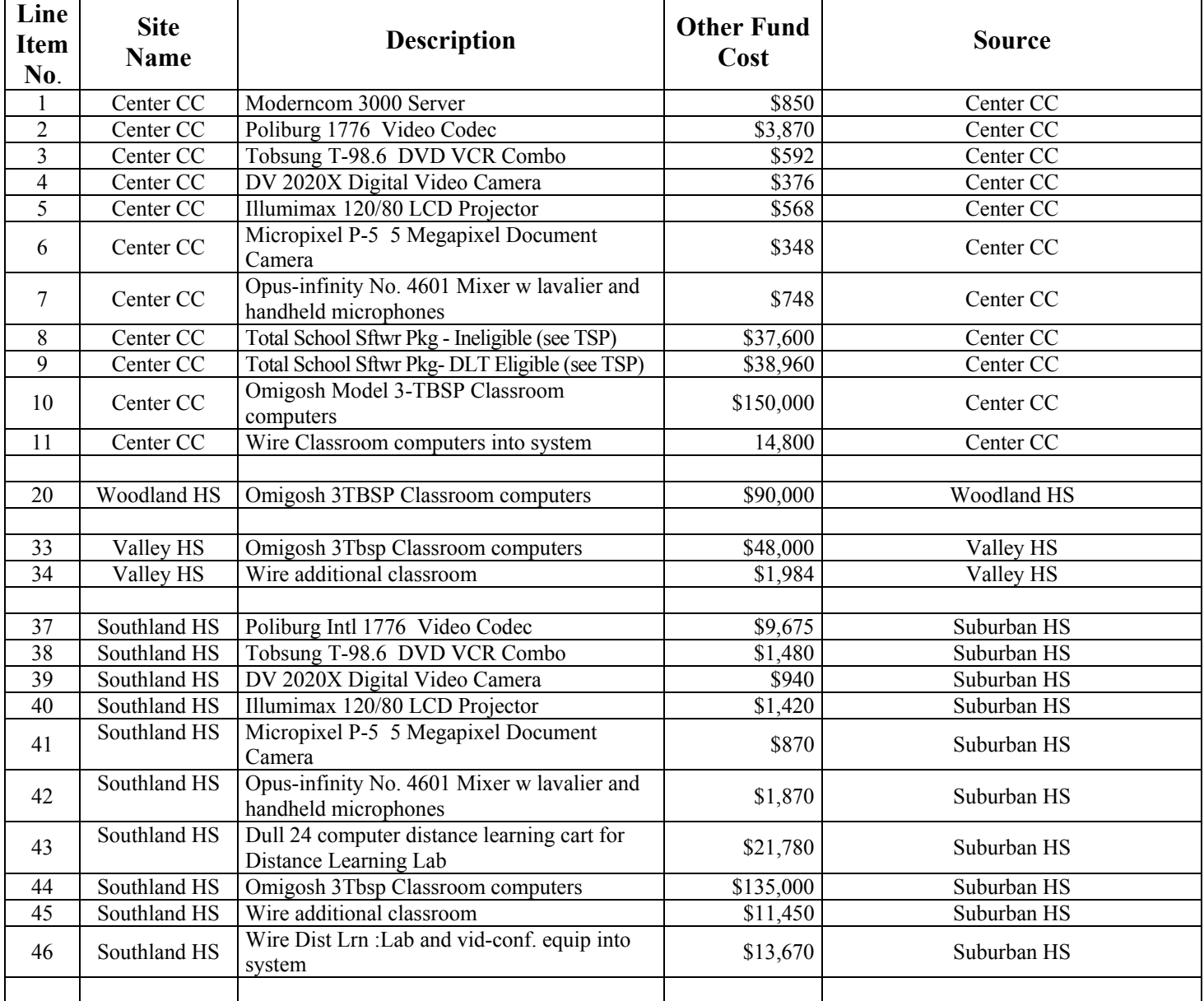

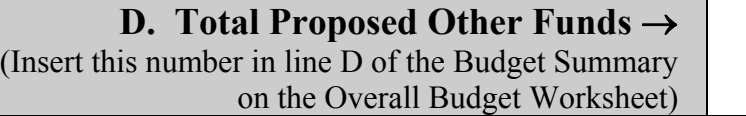

\$586,851

Make copies of this sheet if needed and label them "continuation." **Place this sheet with other budget sheets under Tab D-2** 

### **Notes for Budget Example**

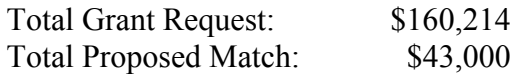

### **DLT grants require a 15% minimum match**

To calculate the match percentage:

Matching contributions  $\div$  Proposed Grant Amount x 100 = Match %

 $($43,000 \div $160,214) \times 100 = 26.84\%$ 

### **Calculation of 10% Rule for Category 3 Costs (See D,** *Project Information,* **in Section IV of this** *Application Guide***)**

There are three categories of eligible costs. The third category includes things like training and the development of instructional programming. Category three costs are limited to 10% of the grant request and/or match. The budget above does not include any of these costs. If it did, the costs could would be limited as follows:

 $10\%$  of the Grant Request = \$16,021 10% of the match =  $$4,300$ 

### **D-3. Financial Information and Sustainability**

Provide a narrative description that demonstrates your project's feasibility. Address the technical and programmatic expertise necessary to undertake and complete the project. Show how this expertise will ensure a sustainable project. You should also address the resources devoted to the project, and whether these resources will sustain the project. **Applications submitted without a** *Financial Information and Sustainability* **Section cannot be evaluated and will be returned as ineligible.** Place this section under Tab D-3 of your application. Your narrative should include all assumptions and the following information:

- 1. A description of the project's revenues and expenses.
- 2. Evidence of cost sharing arrangements among hub and end-user sites, if applicable.
- 3. Identification of any other items that may affect feasibility or sustainability of the project.
- 4. A demonstration that the benefits, including cost savings, of the DLT grant pass through to those receiving services from the project.

### **D-4. Statement of Experience**

Provide a written narrative describing your organization's demonstrated capability and experience in operating an educational or health care endeavor and any project similar to the proposed project. Experience in a similar project is desirable but not required. If your organization does not have experience with projects similar to the proposed project, you should explain how you plan to overcome this. Place this narrative under Tab D-4 or your Application.

### **E. Objective Scoring Supporting Documentation**

### **E-1. Rurality**

Rurality is the term we use to describe how rural your DLT project's service area is. We ask you to present an estimated *Rurality* score in your application. A *Rurality Worksheet* is provided in the *Toolkit* for this purpose*.* The Agency will review your estimate and correct it if necessary.

This category is scored on average population as described below:

- Your project must score at least 20 points to qualify for the DLT Program competition.
- Your project may obtain a higher score, up to a total of 45 points, depending on the relative rurality of the project service area.

### **We use the following definitions as determined by the 2000 US Census to evaluate** *Rurality.*

- 1. EXCEPTIONALLY RURAL AREA **5,000 and under**. Any area of the United States **not included within** the boundary as defined by the US Census of an Urbanized Area (UA) or of an Urban Cluster (UC) having a population in excess of 5,000 inhabitants. This includes areas within the boundary of urban clusters of 5000 and under as well as areas that are outside of any Urbanized Area or Urban Cluster.
- 2. RURAL AREA **5,001-10,000**. Any area of the United States included within the within the boundary as defined by the US Census of an Urban Cluster having a population over 5,000 but not in excess of 10,000 inhabitants.
- 3. MID-RURAL AREA **10,001-20,000**. Any area of the United States included within the boundary as defined by the US Census of an Urban Cluster having a population over 10,000 and not in excess of 20,000 inhabitants.
- 4. URBAN AREA **Over 20,000.** Any area of the United States included within the boundary of an Urbanized Area or within the boundary of an Urban Cluster in excess of 20,000 inhabitants. Remember that the DLT program is intended to benefit rural areas (20,000 or less). The Agency reserves the right to evaluate the benefit that flows to urban areas and reduce grant and match funds budgeted for the benefit of urban end-users when that benefit is not necessary to benefit rural endusers or incidental to the benefit to rural end-users.

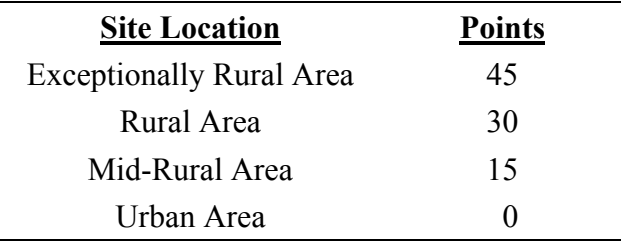

### **The** *Rurality* **Score by Type of Project – Fixed and Variable Sites**

### **Tips:**

- As you prepare your Rurality data, if you find you are having problems finding the data, we recommend that you repeat each step of the several examples presented below to help you become familiar with the Census site.
- You may find that your browser blocks certain "pop-up images" from the Census site. If so, you will need to turn off the blocker to use every feature. Internet Explorer will tell you it has blocked a pop-up by placing a message under the toolbar in the top left corner of your screen. Click on that message and it will allow you to turn off the blocker for this site. Other browsers provide similar adjustments.

Most DLT projects operate at fixed sites such as schools or medical facilities. For these traditional DLT projects, the *Rurality* score as described below is based on the population of the area where the end-user sites are located.

In recent years, we have begun to receive applications from projects where the end-user sites are not fixed. Although we can contemplate distance learning projects along this line, to date, the non-fixed category comprises two types of telemedicine projects. In both cases, the end-user sites vary over time with need<sup>.</sup>

Home Health Care Systems – These typically involve either the placement of medical monitoring equipment at the home or the provision of equipment for visiting nurses so that they and the patients they visit can interact with medical professionals located at a distant site. In this way, medical monitoring can be performed elsewhere via telecommunications and care can be delivered into the home via telecommunications.

Ambulance Systems – These typically involve monitoring, pre-admittance testing, and interactions between the medical professionals in the ambulance and those in the emergency room, all conveyed via telecommunications.

End-user sites that vary over time were not contemplated when the regulation was written. It is clearly not a fair measure of the rural benefit of such projects to base the *Rurality* score entirely on the fixed sites of such a system, such as the location of the nurse's hospital headquarters or the facility where the ambulance is parked when off duty. (This was the method used when these types of applications were first submitted.) In the first place, those sites do not represent the sites where the benefit of the project is delivered. Second, both the nurse's headquarters and ambulance storage area are likely to be located in the most urban community in the area regardless of the extent of their rural service territory. On the other hand, it is not a fair method of determining rural benefit if we allow the applicant to choose its *Rurality* score by selecting to include in its *Rurality calculation* only the rural locations in its service area when some, or even the majority of the people it serves, are in Urban Areas. Neither can we rely on an applicant's assurance that it will only use the funded equipment in its rural areas. We must operate under the assumption that from both a practical standpoint and from a medical ethics standpoint, equipment will be used based on medical need, not customer location.

In as much as we recognize such uses of telecommunications can provide important benefits to rural areas, we are specifying a method of determining *Rurality* for non-fixed site projects - a method based on the idea that each potential end-user in the service territory is an actual end-user. This is a method that is consistent with the intent and spirit of the regulation while providing a measure of rural benefit that is reasonably comparable to that captured by the fixed-site method. In the discussion below, we

will discuss two methods for determining a *Rurality* score based on the nature of the project, *i.e,* fixed site or variable site. We have no administratively practical way to evaluate and score projects that combine fixed and variable sites, so do not submit an application that mixes the two. If you have this situation, you may separate the projects and submit two applications that will be evaluated and scored independently.

### *Rurality* **Score for Projects in which all End-User Sites are Fixed**

Enter each hub, hub/end-user and end-user site on the *Rurality Worksheet*, showing its location in parentheses*.* Although pure hubs are not included in the calculation, the Agency will need this data to recalculate the score in the event that we determine that the site should be included. Place the sites in the same order and use the same numbering as on the *Site Worksheet* and *NSLP Worksheet*. Use Census Urban and Rural Area population data along with the table above (it is also printed on the *Rurality Worksheet*) to determine *Rurality* points for each site. To document the numbers, attach a 2000 Census population sheet and map for each site's location behind the *Worksheet* as described below:

The population to be used will be Census "Urban Area" data. A good place to start the process is from the main Fact Finder Page on the Census at this website:

### **http://factfinder.census.gov/home/saff/main.html?\_lang=en**

Imagine that you have a facility located in College Township, Pennsylvania. You can enter an address or zip code, but since the site in this example is hypothetical, we enter College Township. This brings up a page that shows population data for the township. This is not the population you will enter on your *Rurality Worksheet.* We are using the jurisdiction as a locating tool and as an introduction to the Census website.

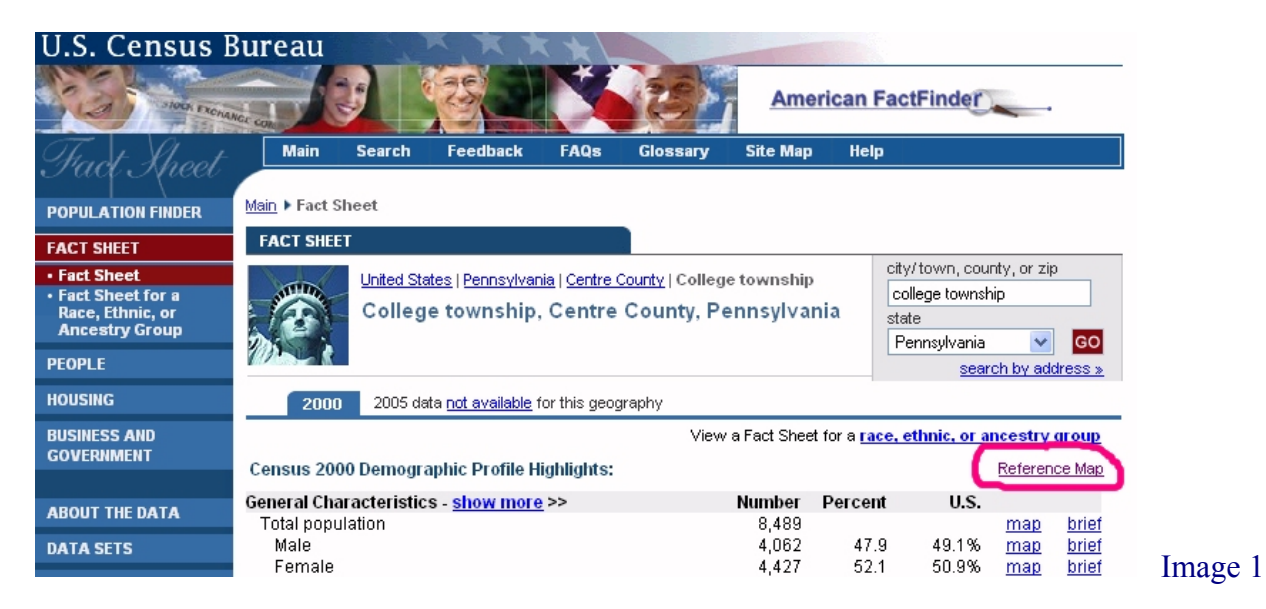

Click on "Reference Map," which is circled in the view above. It will bring up the map below, which shows College Township (in yellow) and adjoining jurisdictions. The applicant knows its territory and will have a good idea before it looks at a map if it is part of a larger population center that must be considered. Also, when you see the abbreviation UA or UC in the vicinity of your site, you can

assume this is a question you must deal with. In this case, at least part of College Township appears to be in the State College UA (Urbanized Area, underlined in red below).

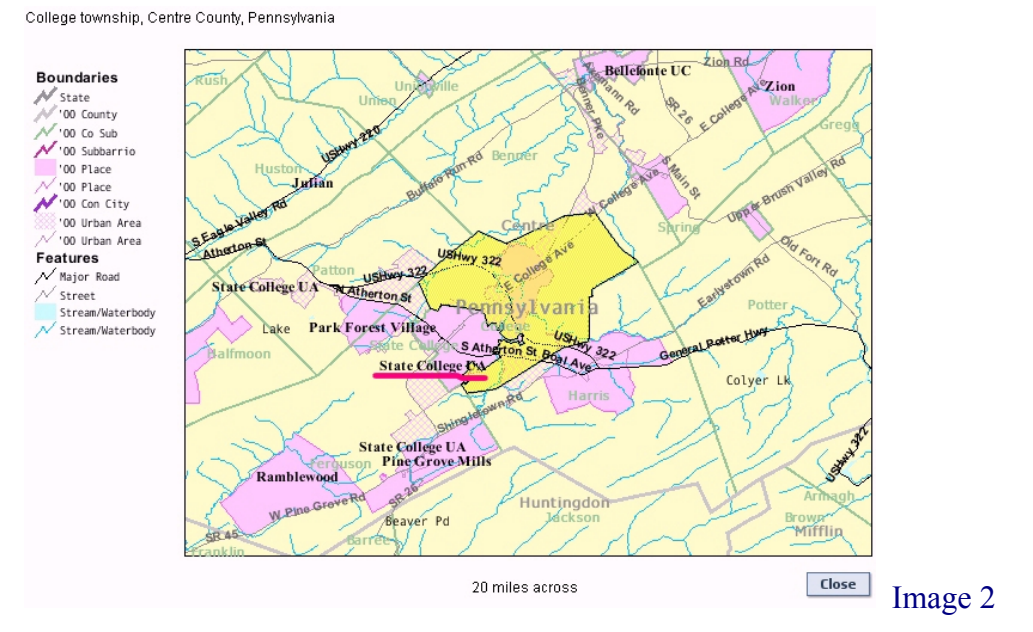

To make a more precise determination, we will use more powerful features of the site. Close this map box, which will return you to the main page. Look at the left column and click on "Data Sets" and the dropdown menu "Decennial Census."

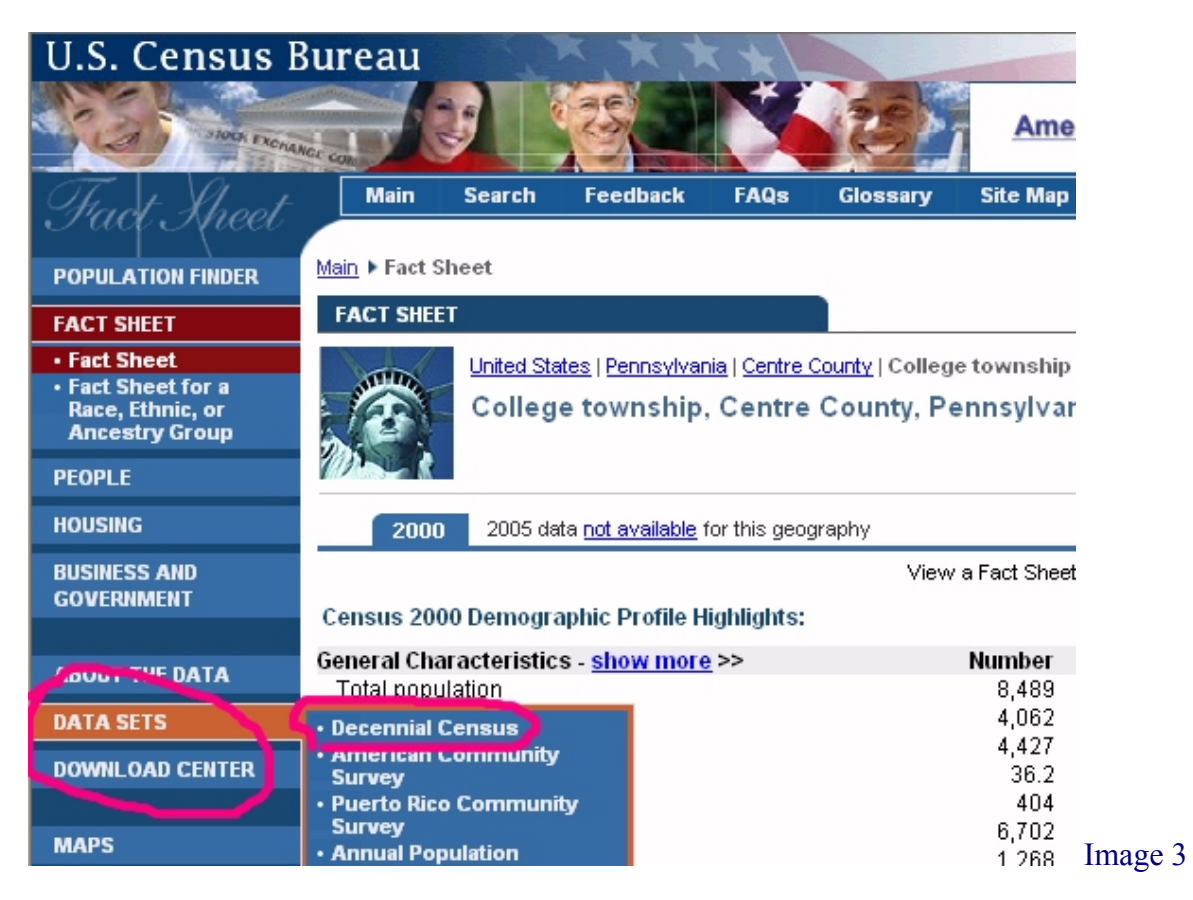

The data sets of interest are circled below. The first is "reference maps." The mapping tool found here is much more capable than that used to obtain image 2. This tool allows zooming and precise identification of a site's location with respect to whether it is inside a Census Urban Area.

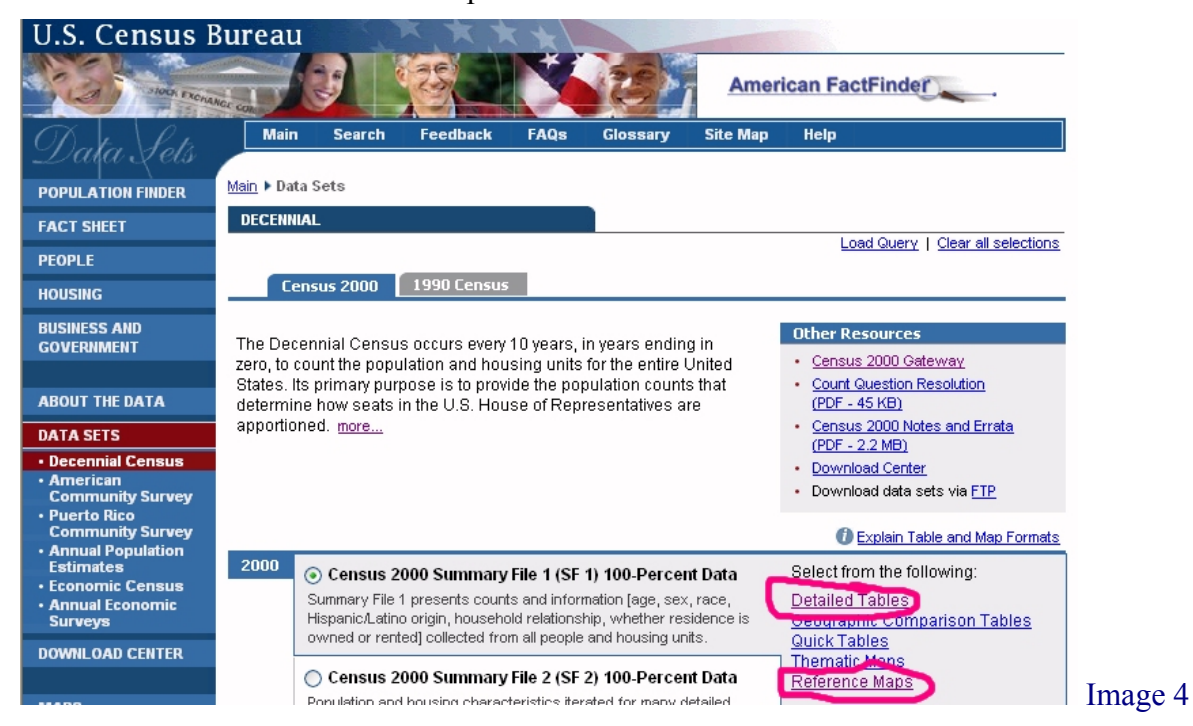

When you click on "reference maps," it will bring up a map of the U.S. Click on "Reposition on A street address or ZIP code." Enter the zip code "16801" to bring up a detail map.

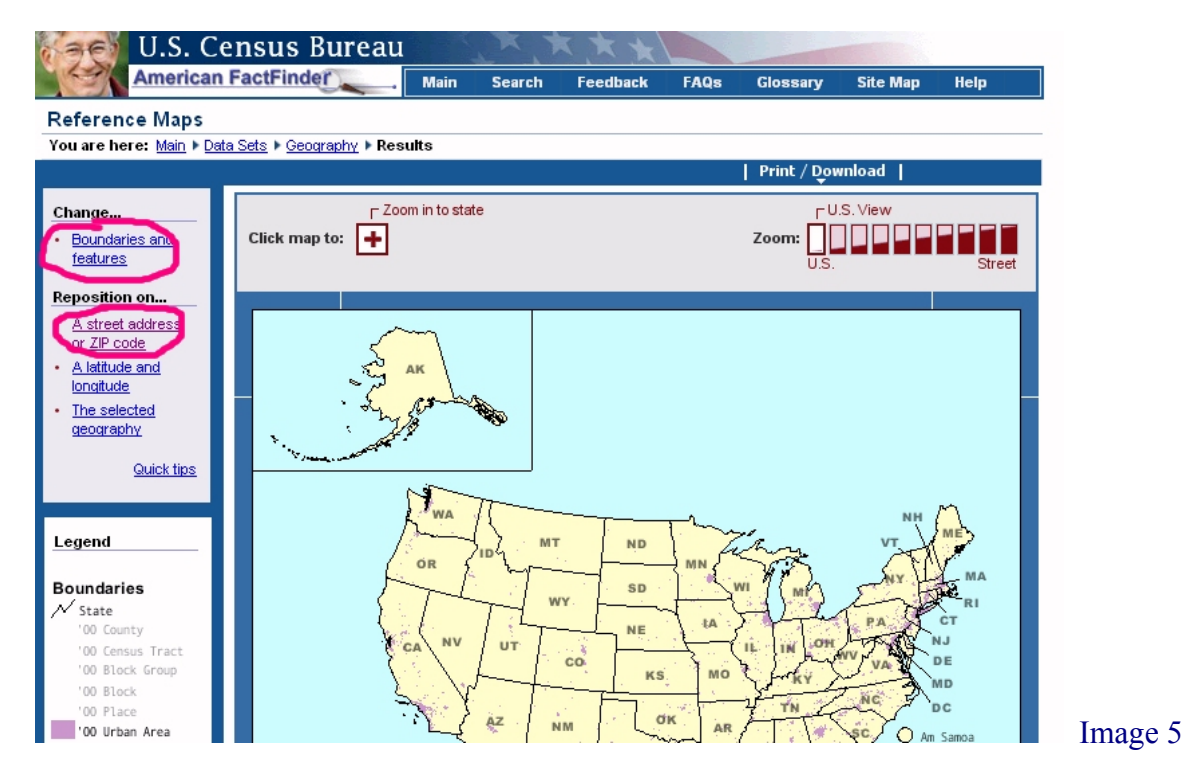

When the detail map appears, click on "Change Boundaries and Features." Remove the checks from every item except "2000 Urban Areas," then click the "Update" Button.

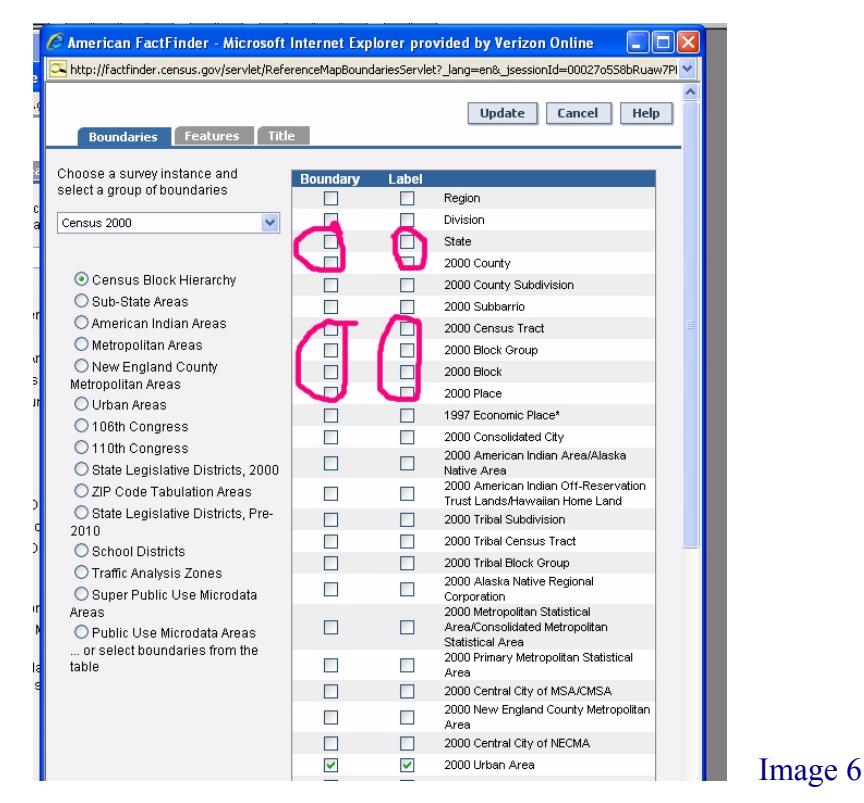

This will alter the map you brought up based on the zip code so that is shows only the Census rural area (in yellow) and the State College Urbanized Area (in pink cross hatching). You can use the circled features to re-center and zoom until you precisely locate your site. To re-center, click on the "hand" button, move your cursor to the location you wish to center, and drag it to the center while holding down the left mouse button.

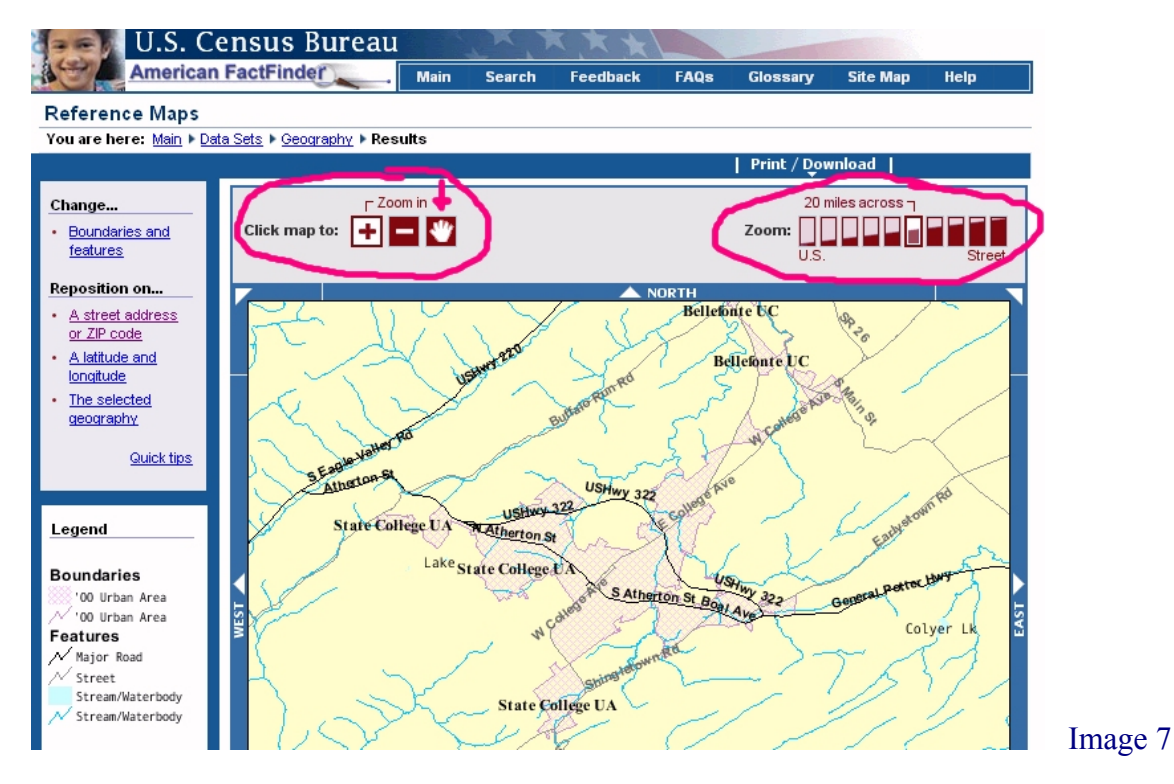

Print a Census page with a detail map like the one below. Include it in your application as documentation for this site behind your *Rurality Worksheet.* Show the site's exact location on this map. In this case, we have entered a hypothetical location on Porter Road in the yellow area of College Township at the top. A site located here is Census rural and would score 45 points. If the site were inside the checkered territory, you would designate it "Urbanized Area" and you use the State College Urbanized Area population, which is determined as described below.

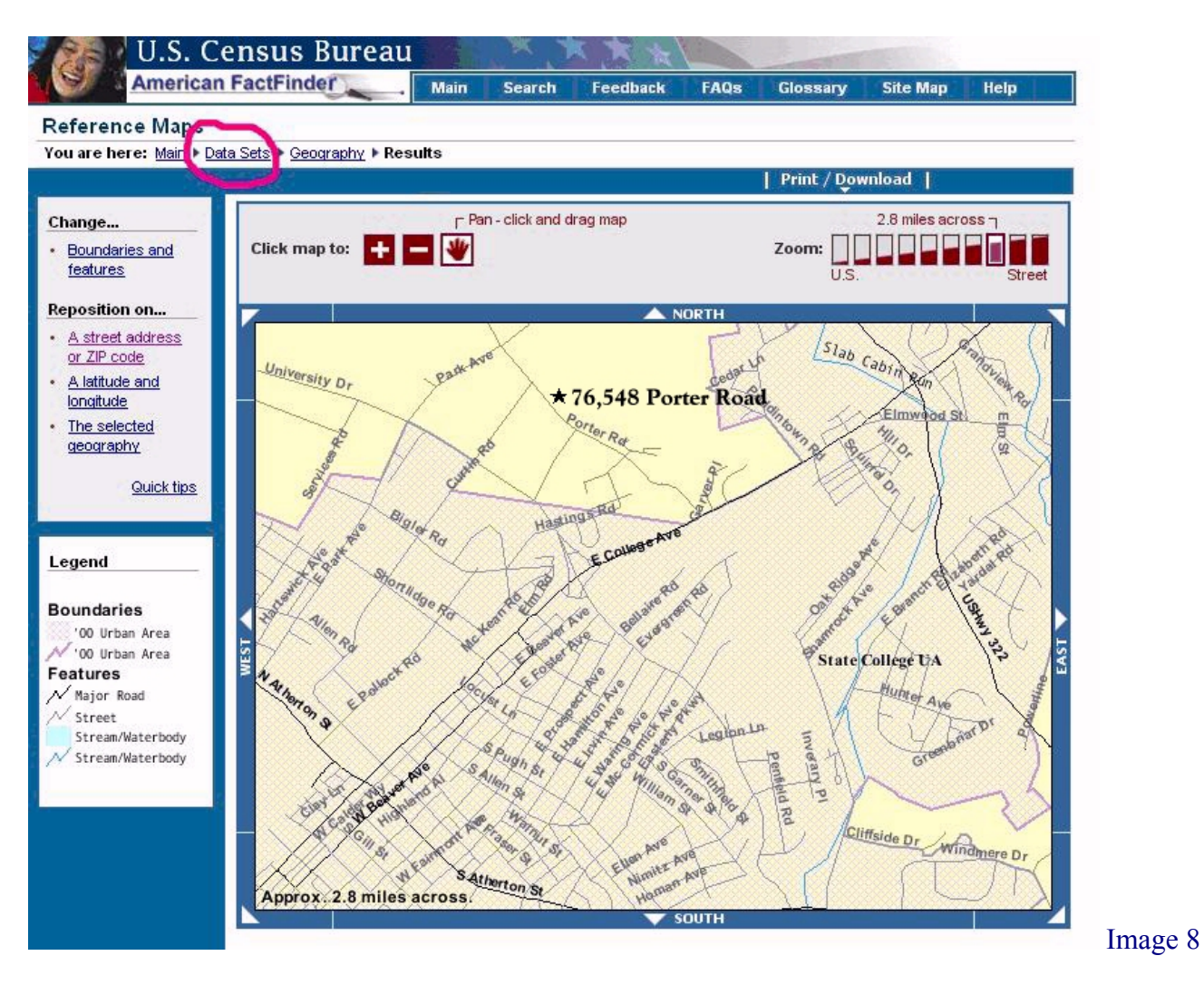

Click on "Data Sets," circled in image 8. This will return you to Image 4. Click on "Detailed Tables." It will bring up the screen below. First select "Urban Area" from the drop down menu under "Select a geographic type." Wait while the website populates the next block with every "Urbanized Area" and Urban Cluster" in the country. Scroll down to "State College Urbanized Area," highlight it, then click the "add" button. When it appears under "current geography selections," click on "next."

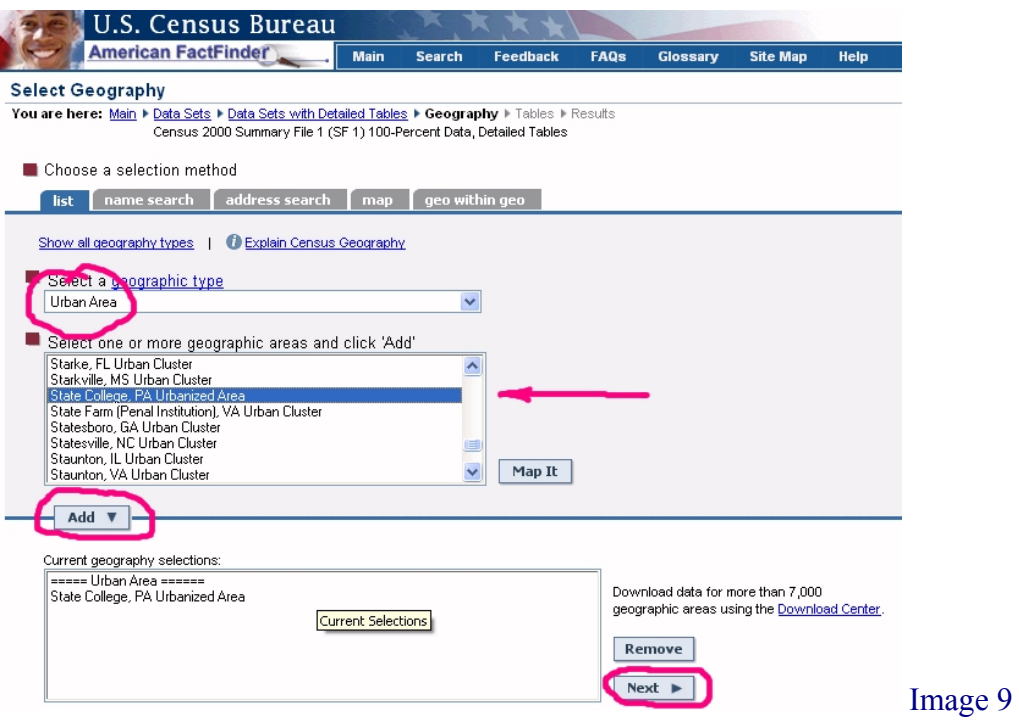

Choose P1, P2, and any other items in which you are interested and which may prove useful for your *Needs and Benefits* Section. Add them to the selection then press "show results."

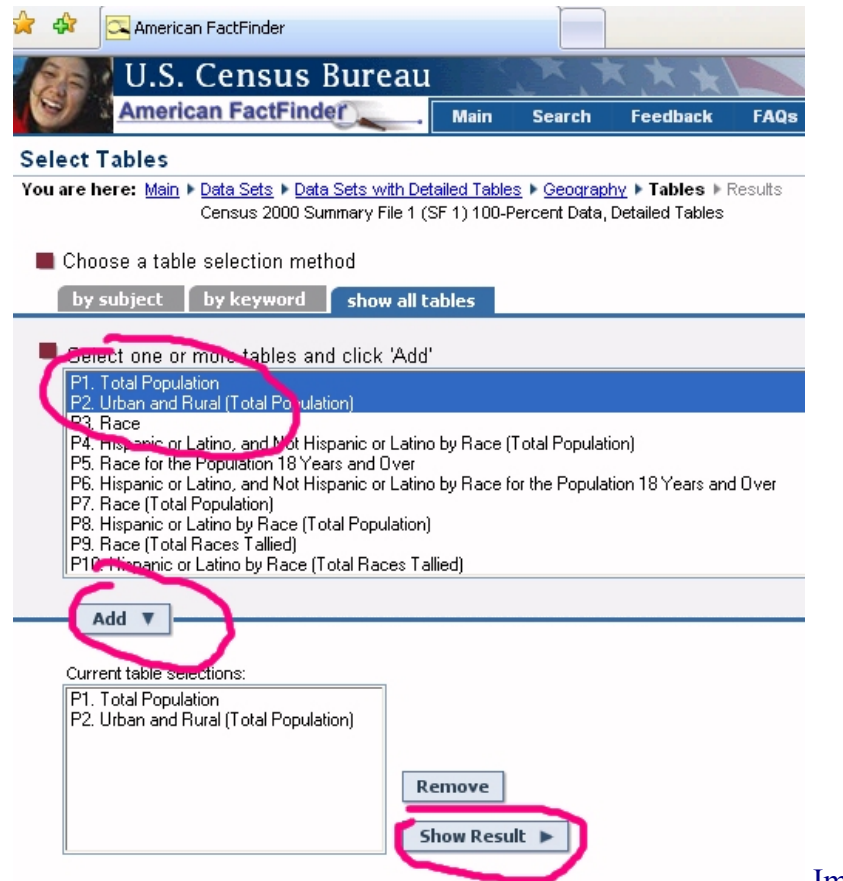

This will bring up the page below. Enter this population on your *Rurality Worksheet,* which yields a score of zero points, and attach a copy of this page as documentation behind the *Worksheet*.

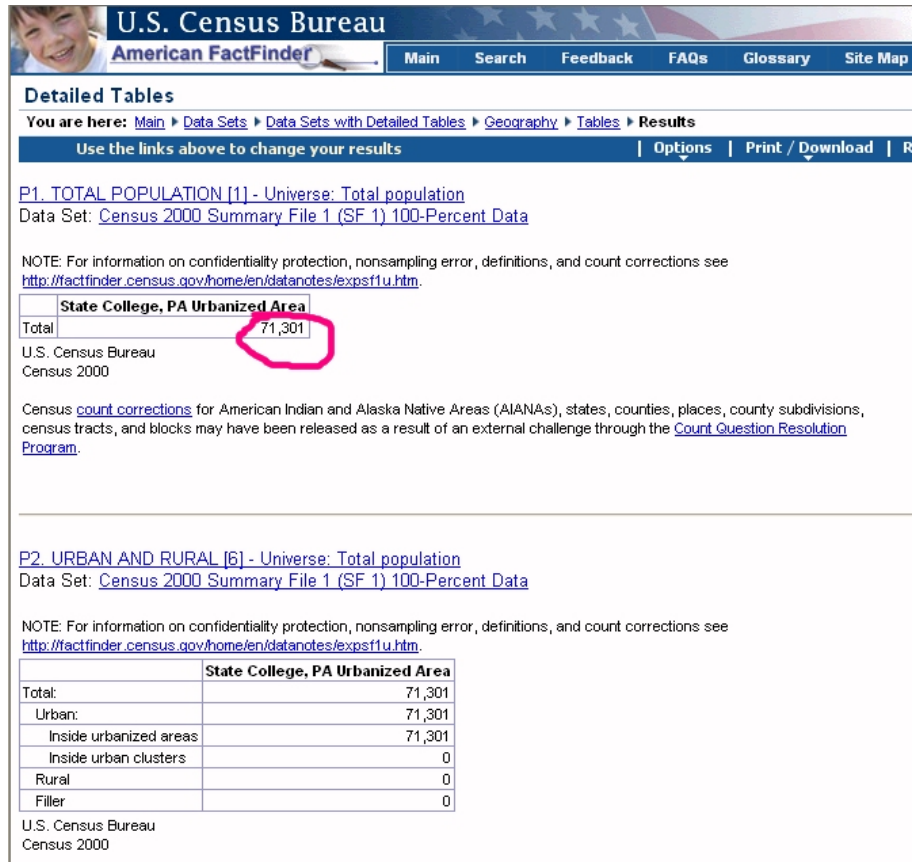

Image 11

If outside a place designated urban by the Census, such as in the example shown above in image 8, print a Census Urban Area map that clearly shows the location of the site as being outside of the checkered Urban Area using the techniques described above. In extremely rural areas with no nearby population centers, this may require that you zoom out until the closest Census Urban Area shows on the map. Print this map, precisely identify your site's location, and include it as documentation behind the *Rurality Worksheet.*

In some cases, there may be ambiguity about your site's precise location. For example, if your organization has moved recently. If there is any ambiguity, include ancillary identifying information like printouts from Internet sites such as Mapquest or Google Maps. Sometimes local jurisdictions produce maps that can be useful. **Any end-user site for which the applicant does not provide precise location identification and corresponding Census documentation will be evaluated as urban (zero points).**

Remember that for fixed sites, the information must be consistent throughout the application including on the *Rurality* and *NSLP Worksheets,* the *Site Worksheet* attachment to the SF-424, the *Executive Summary,* the *Telecommunications System Plan, and* the *Budget.* **If the end-user sites are not consistent, your application cannot be evaluated and will be returned as ineligible.** (For projects where the end-user sites are not fixed, see below.)

After you have entered all your sites and the corresponding population on the *Rurality Worksheet,*  calculate your estimated score by taking the average of the sites you designated as hub/end-users and end-users. Do not include pure Hubs in the calculation. Remember that we will evaluate sites you